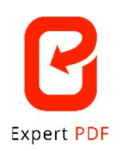

# **\_ DIE SOFTWARE EXPERT PDF \_**

## **Eine völlig neu konzipierte Benutzerschnittstelle**

In Expert PDF 15 wurden zahlreiche Funktionen verschoben oder umbenannt, um eine intuitivere Benutzererfahrung zu bieten.

Für die Nutzer der früheren Versionen bieten wir hier einen Überblick über die verschobenen oder umbenannten Funktionen im Vergleich zur früheren Benutzerschnittstelle:

> Das Modul "Erstellen" wurde mit dem Modul "Konvertieren" zusammengelegt. So finden Sie die Funktion "Erstellen" nun innerhalb des Moduls "Konvertieren" als Untermenü.

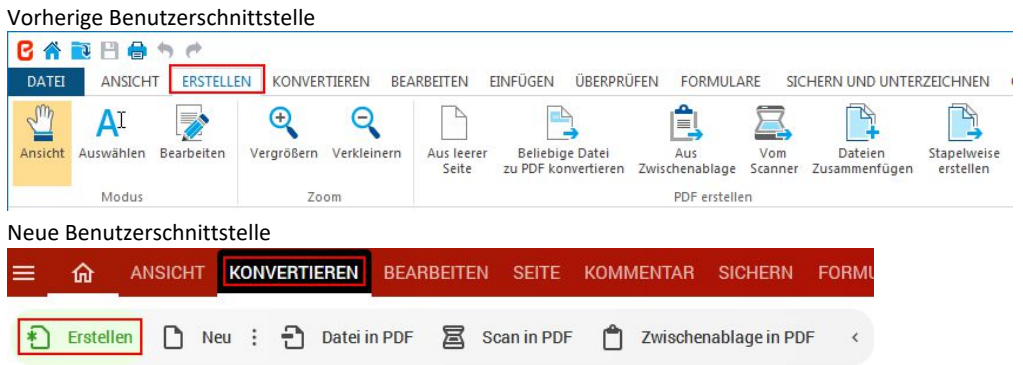

 Die Umwandlungsmöglichkeiten von PDF in Word, Excel, PowerPoint und Bild wurden in das Untermenü "Exportieren" verschoben.

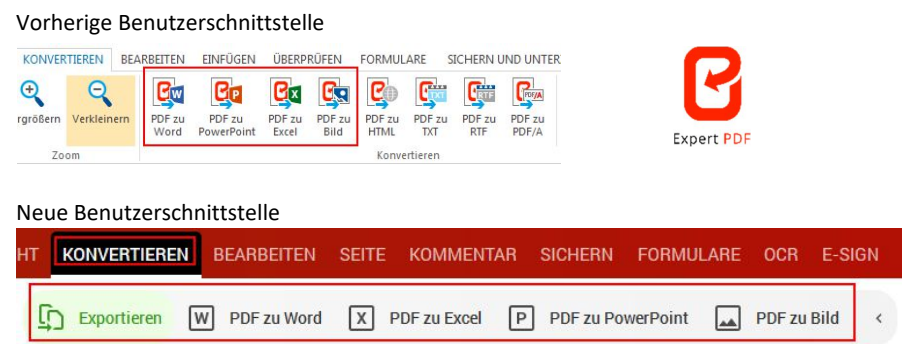

 Die Umwandlungsmöglichkeiten von PDF in PDF/A, HTML, TXT wurden in das Untermenü "Fortgeschritten" verschoben.

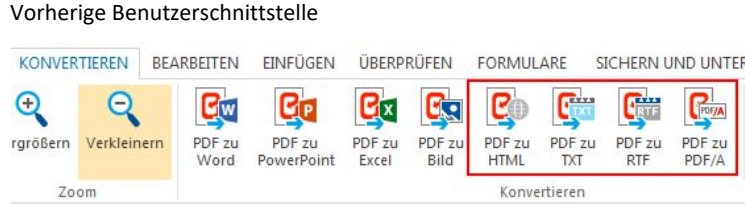

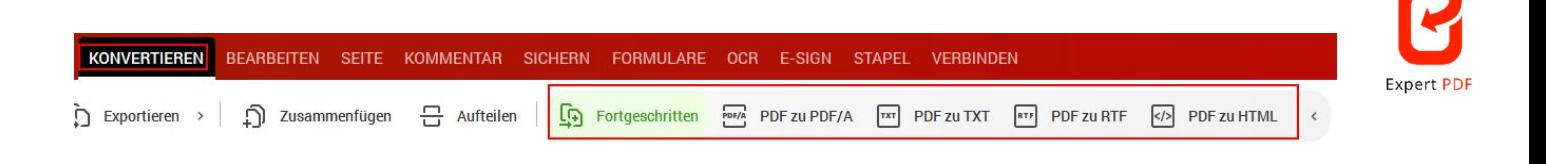

> Die Auswahlmöglichkeit der Modi "Bearbeiten", "Ansicht" und "Auswählen" befindet sich nicht mehr oben

links auf der Benutzerschnittstelle, sondern in der Mitte unterhalb der Symbolleiste.

Vorherige Benutzerschnittstelle

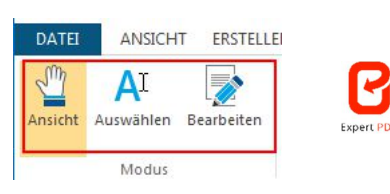

Neue Benutzerschnittstelle

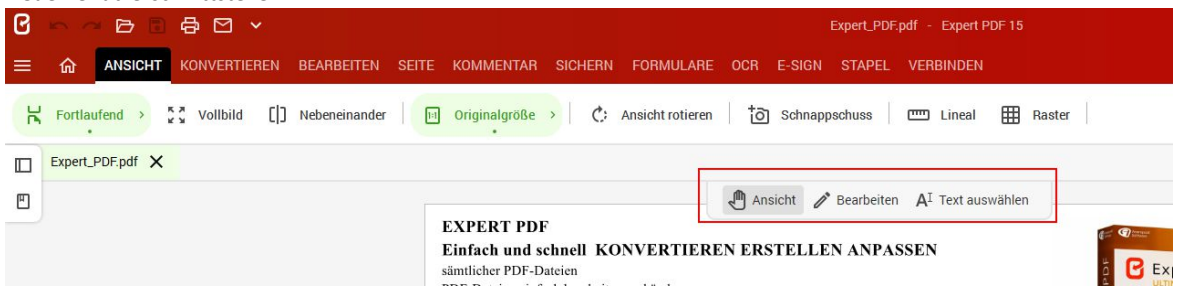

 $\triangleright$  Das Modul "Überprüfen" wurde in "Kommentar" umbenannt.

Vorherige Benutzerschnittstelle

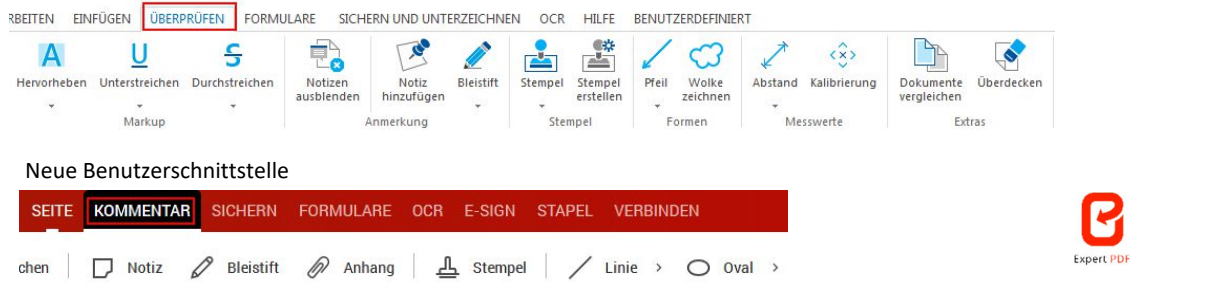

 $\triangleright$  Die Seiten-Tools, die sich im Modul "Bearbeiten" befanden, wurden in das neue Modul "Seite" verschoben.

Vorherige Benutzerschnittstelle

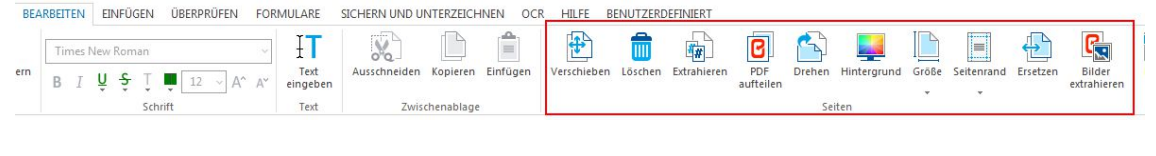

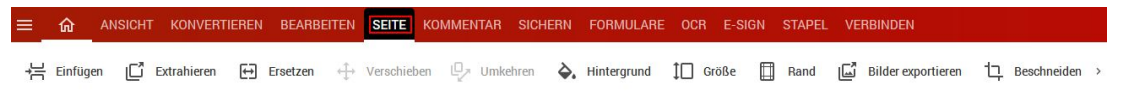

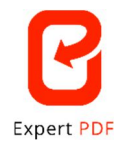

▶ Die Funktion "Komprimieren" wurde vom Menü "Datei" in das Modul "Konvertieren" verschoben.

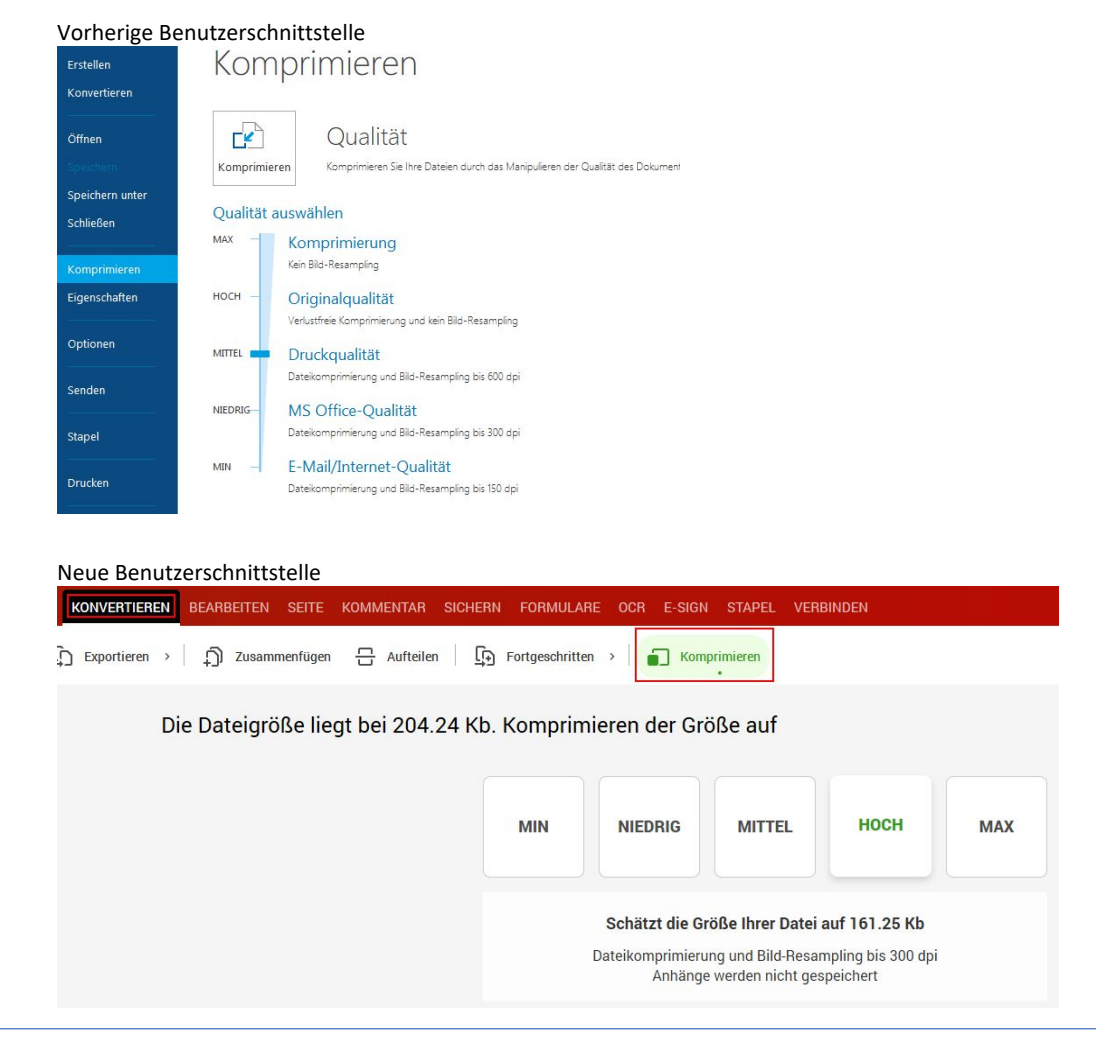

> Das Modul "Einfügen" wurde entfernt und die Funktionen dieses Moduls wurden in das Modul "Bearbeiten" verschoben.

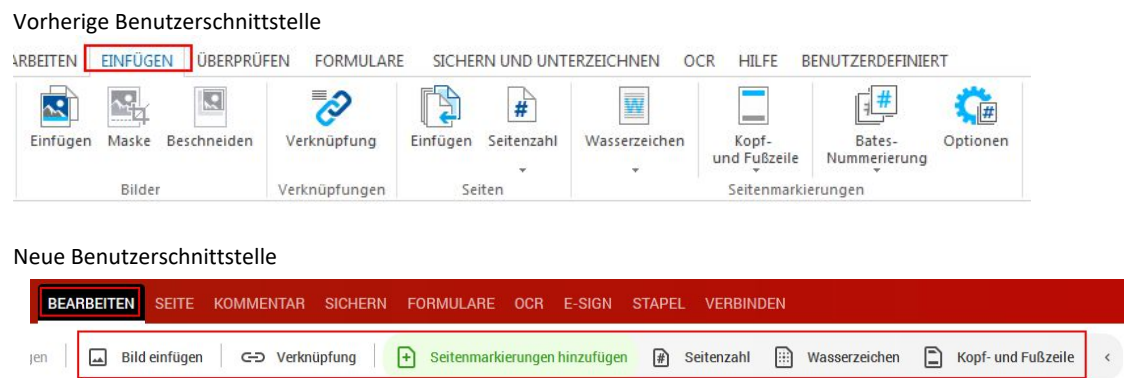

▶ Die Funktion "Aufteilen" wurde vom Modul "Bearbeiten" in das Modul "Konvertieren" verschoben.

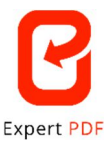

### Vorherige Benutzerschnittstelle

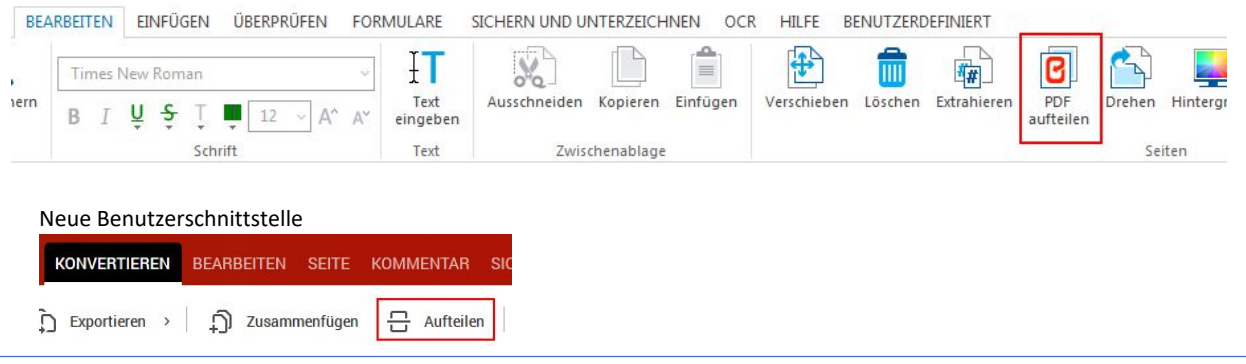

> Die Funktion "Zusammenfügen" wurde vom Menü "Datei" in das Modul "Konvertieren" verschoben. Vorherige Benutzerschnittstelle

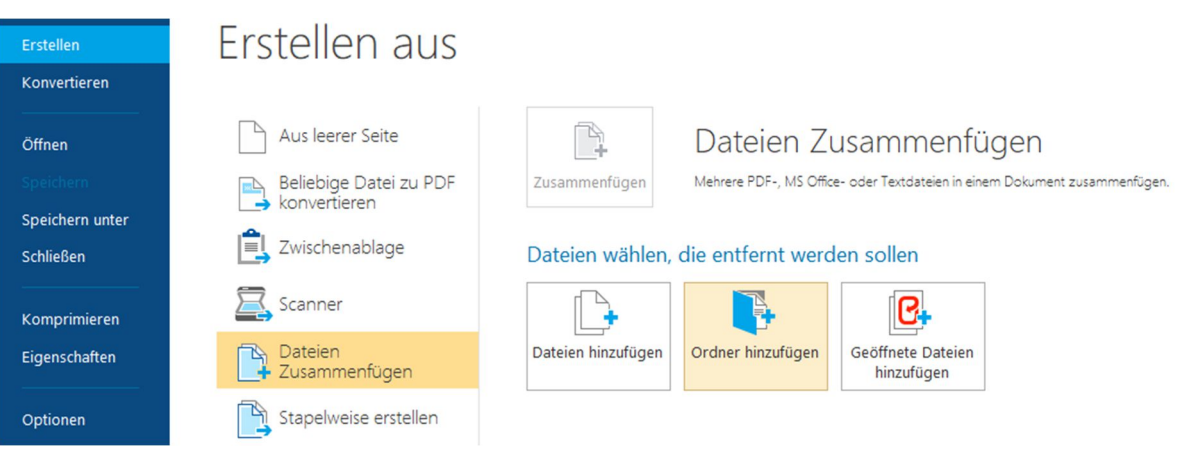

#### Neue Benutzerschnittstelle

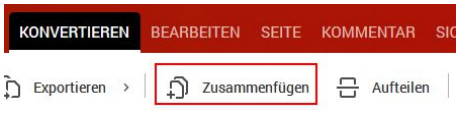

 $\triangleright$  Das Modul "Sichern und unterzeichnen" wurde in "Sichern" umbenannt.

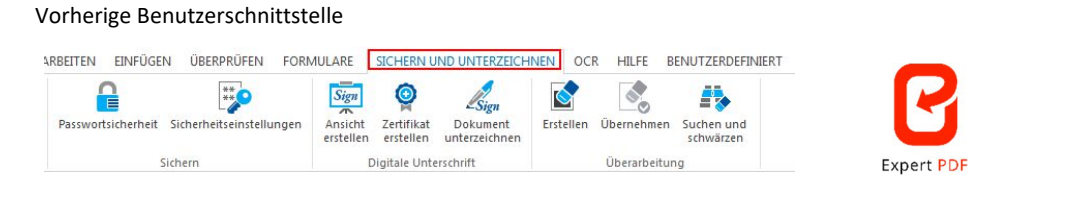

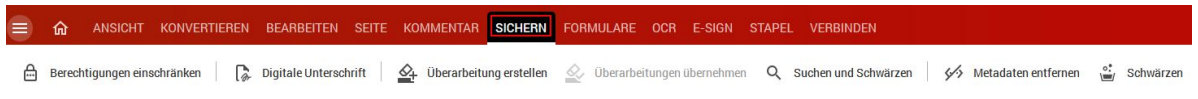

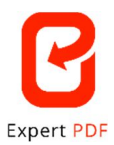

 Die Verfahren der Stapelverarbeitung sind nun gruppiert in einem Modul mit einer neuen Benutzeroberfläche mit Vollbildmodus und verbesserten Produktionsflüssen zu finden.

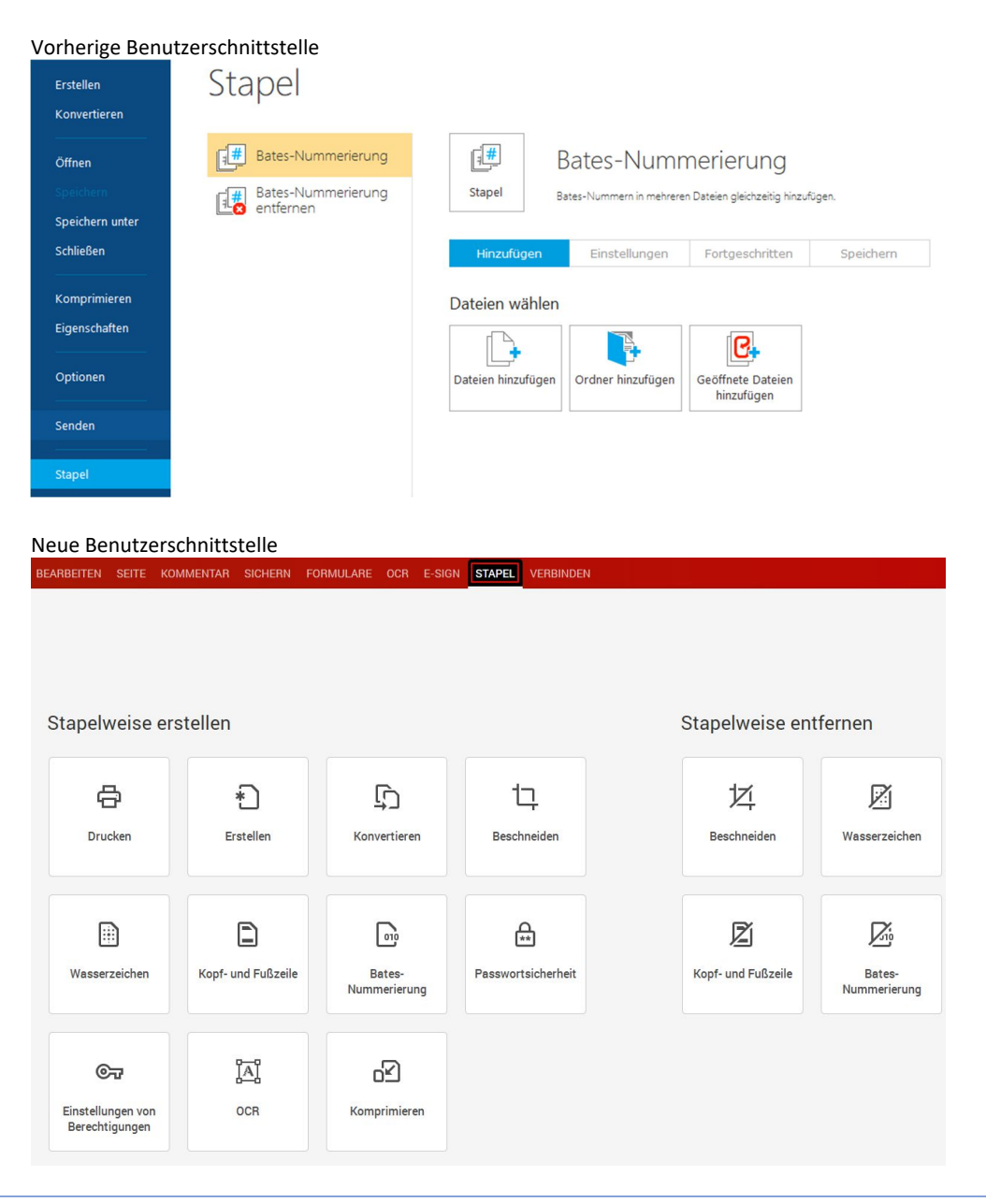

 Die Zoom- und Anzeigefunktionen mit Schnellzugriff wurden in einem Tool mit Drop-Down-Menü vereint.

Vorherige Benutzerschnittstelle

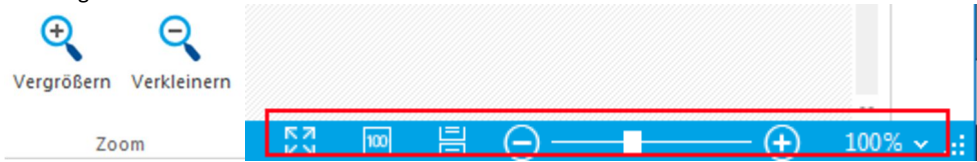

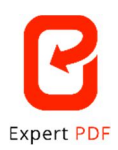

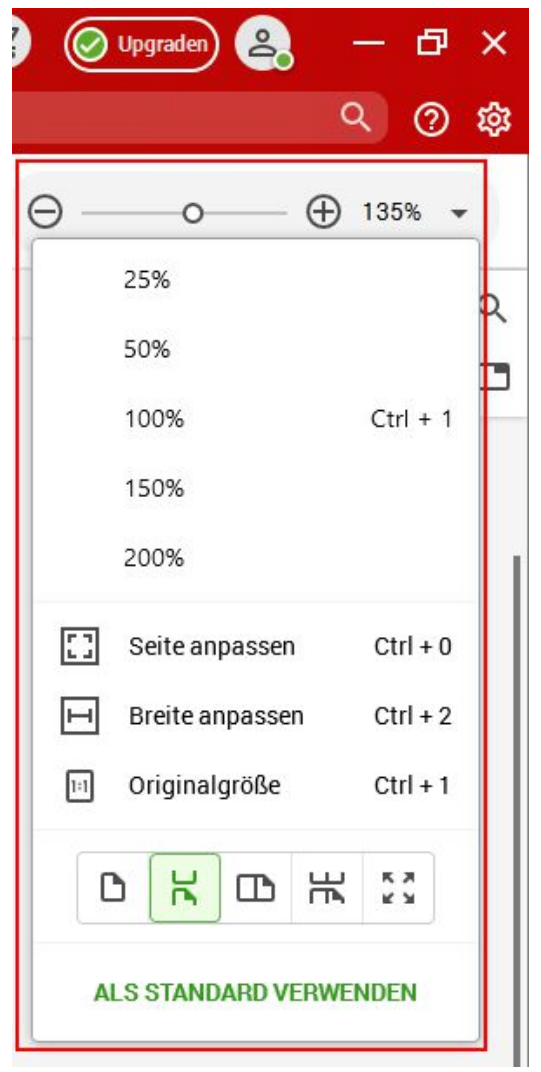

> Das Menü "Optionen" wurde aus dem Menü "Datei" entfernt und ist nun über das Zahnrad-Icon rechts oben auf der Benutzerschnittstelle zugänglich.

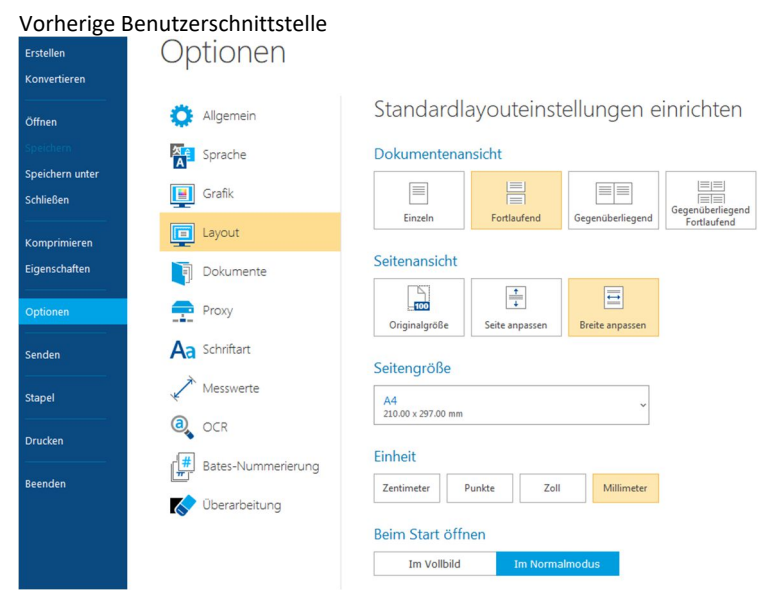

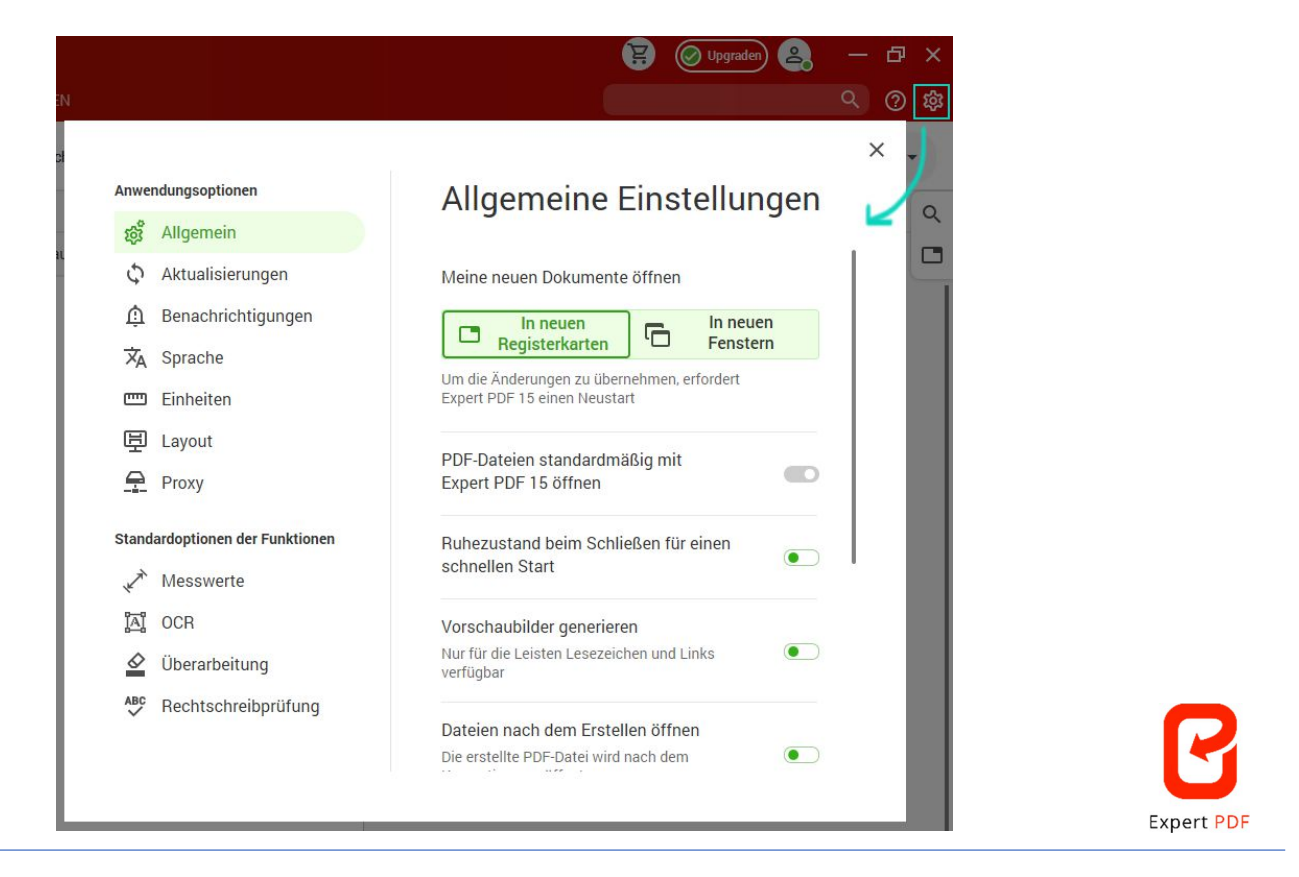

 $\triangleright$  Die schnelle Suchoption "Suchen" wurde von links unten auf dem Bildschirm nach rechts oben verschoben.

Vorherige Benutzerschnittstelle

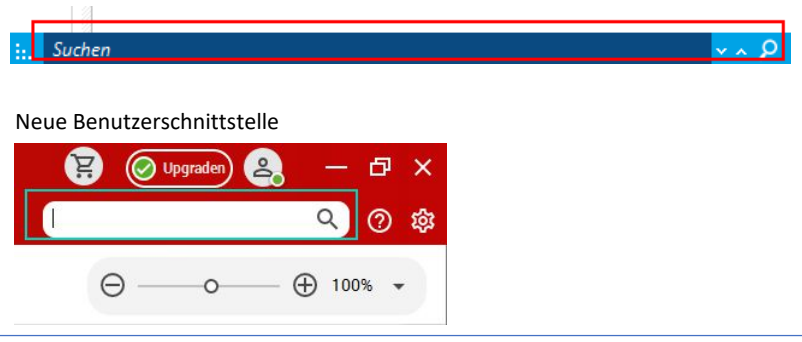

> Die Funktion "Hilfe" ist kein Modul mehr und nun über das Hilfe-Icon neben dem Drop-Down-Menü des Kontos verfügbar.

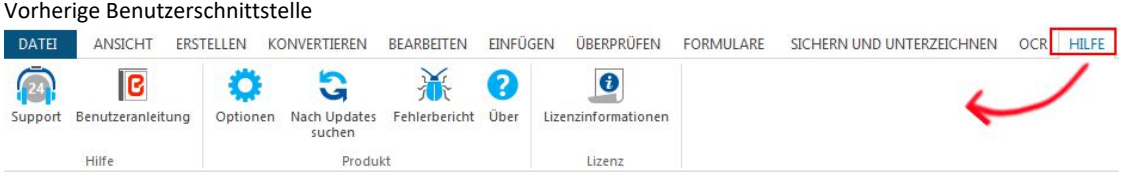

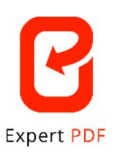

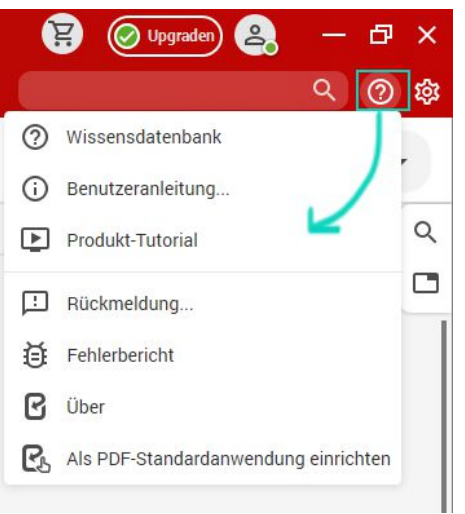

 $\triangleright$  Für einen besseren Überblick auf der Benutzerschnittstelle sind bestimmte Untermenüs ausklappbar. Ein solches ausklappbares Untermenü ist an einem kleinen Pfeil am Ende zu erkennen.

Durch das Anklicken dieses Pfeils können Sie das Untermenü ausklappen, um sich alle Funktionen anzeigen zu lassen, oder es wieder einklappen.

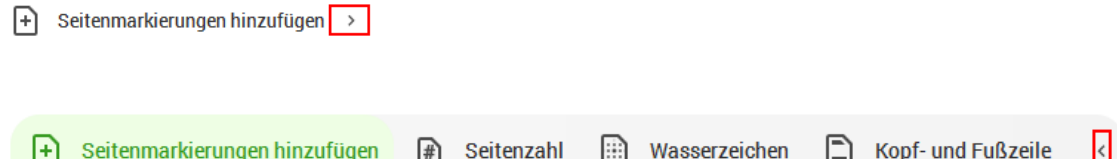